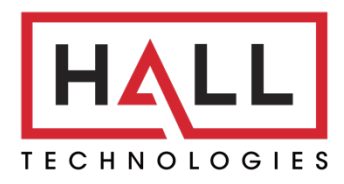

Hall Technologies • 1234 Lakeshore Dr Suite #150 Coppell, TX 75019 • halltechav.com

# HT-GEMINI

4K 6 Multiformat Input Extender Switch with USB Extension for Soft Codec

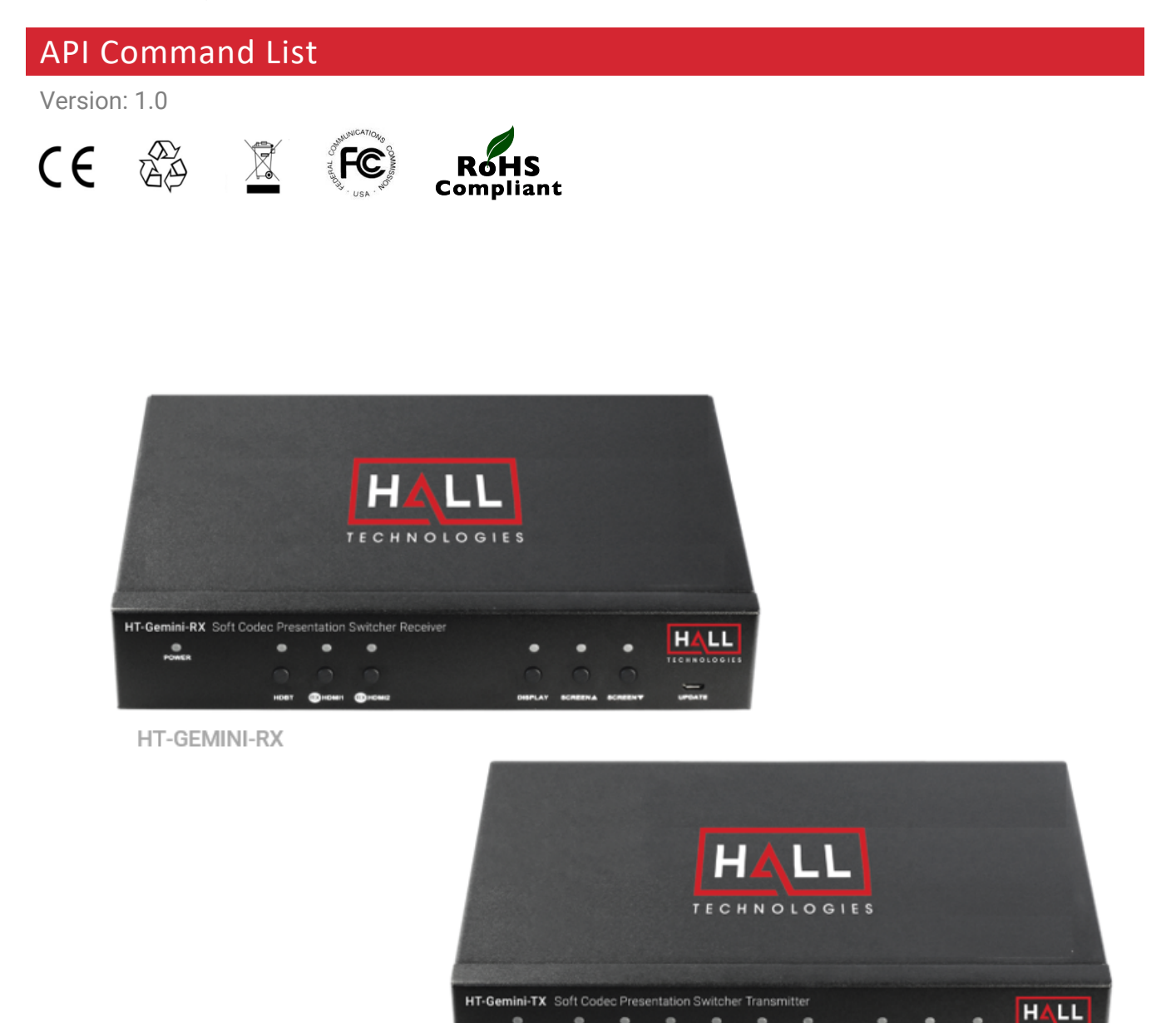

HT-GEMINI-TX

 $\bullet$ 

 $\bullet$ 

 $o<sub>P</sub>$  $Q_{10M}$ 

 $\bullet$ 

 $\bullet$  $\bullet$ 

**USB-C @HDMH** @

**TECHNOLOGIE** 

# **COMMAND LIST TABLE OF CONTENTS**

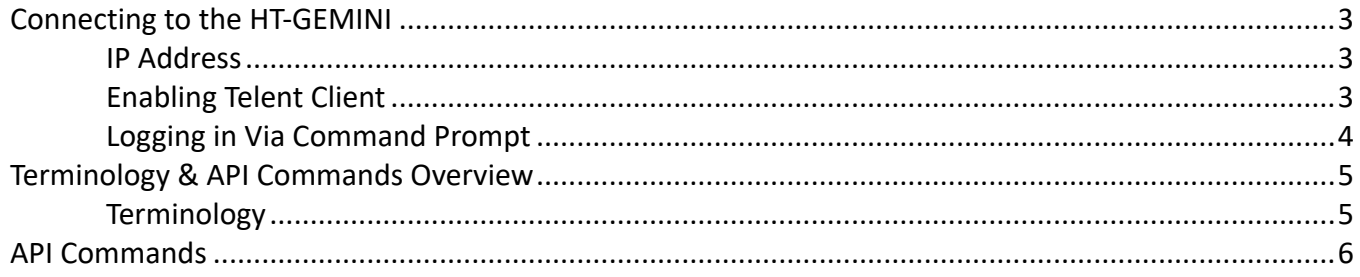

### **IP ADDRESS**

To connect to and communicate with the HT-GEMINI, the controlling device needs to be on the same network. If needed, change the IP address on your PC to be in the same IP range and same subnet as the HT-GEMINI. You can find out the IP address of the HT-GEMINI by looking in the bottom right corner of the Guide Screen (you will need to connect the HT-GEMINI to a display).

#### **ENABLING TELNET CLIENT**

Before logging in to IP controller via command-line interface, make sure that Telnet Client is enabled. By default, Telnet Client is disabled in Windows OS. To turn on Telnet Client, do as follows.

- 1. Choose **Start > Control Panel > Programs**
- 2. In the **Programs and Features** area, click **Turn Windows features on or off**.
- 3. In the **Windows Features** window, select **Telnet Client** check box.

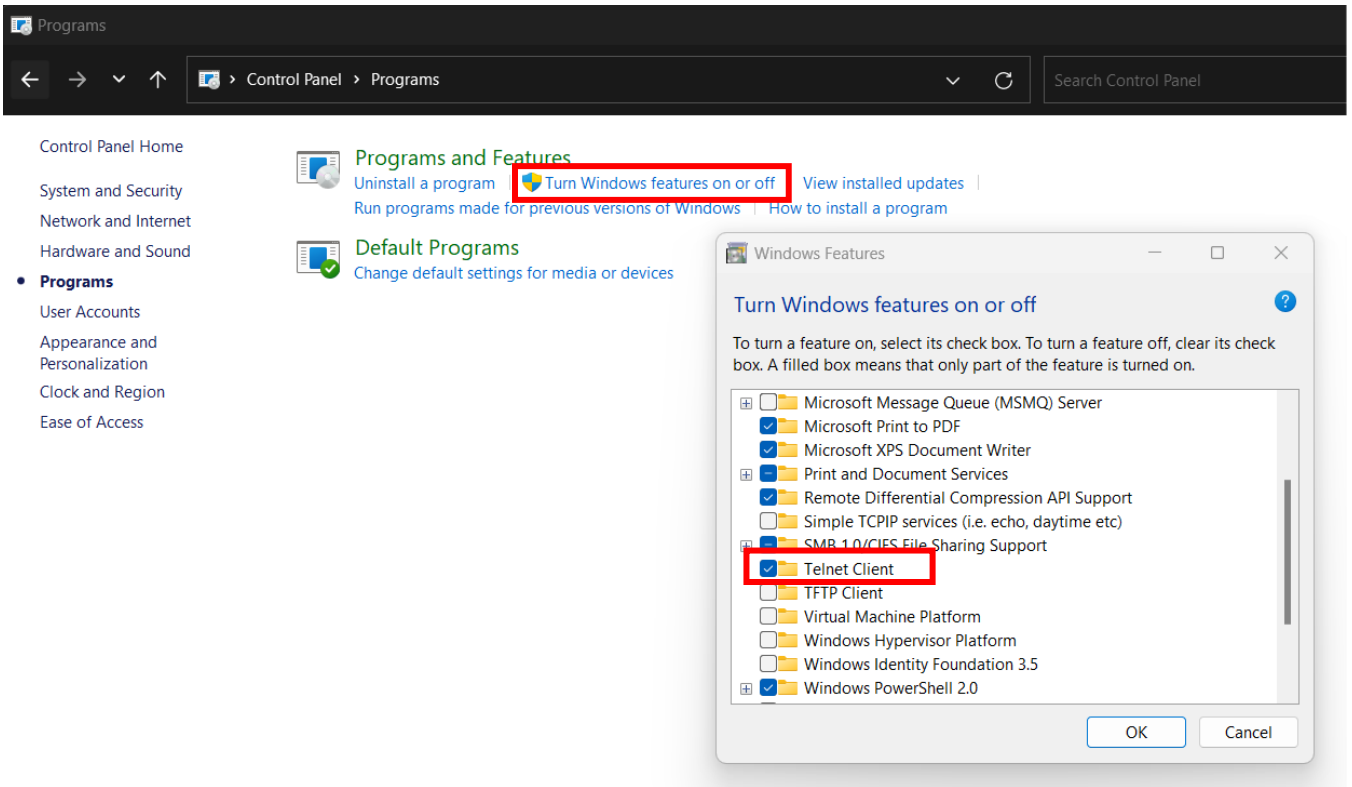

### **LOGGING IN VIA COMMAND-LINE INTERFACE**

- 1. Choose **Start > Run**
- 2. In the Run dialog box, enter **cmd** and then click **OK**.
- 3. Enter **telnet 192.168.0.109 23** if the device's IP address is 192.168.0.109 and then press **Enter**. (The 23 on the end changes the port communication to 23).

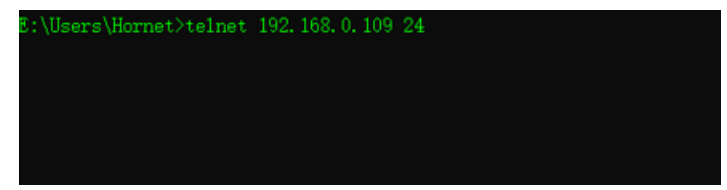

4. The device will display a **#** as the command prompt. The device is now ready to execute the API commands.

# Terminology & API Commands Overview

## **TERMINOLOGY**

The terminology used in the API command's description is listed as follows:

- **Device:** the unit being controlled
- **AirPlay Mirroring:** A screen mirroring approach developed by Apple and is supported by many Apple devices such as MacBooks, iPads, and iPhones.
- **Miracast:** A screen mirroring approach developed by Wi-Fi alliance and is supported by all Android devices and Windows PCs.
- **BYOD Source:** AirPlay and Miracast are BYOD solutions.
- **Hardware Source:** The physical hardware interface on the device, such as HDMI or USB Type-C.
- **Software Source:** Certain devices can display video content from a USB camera.

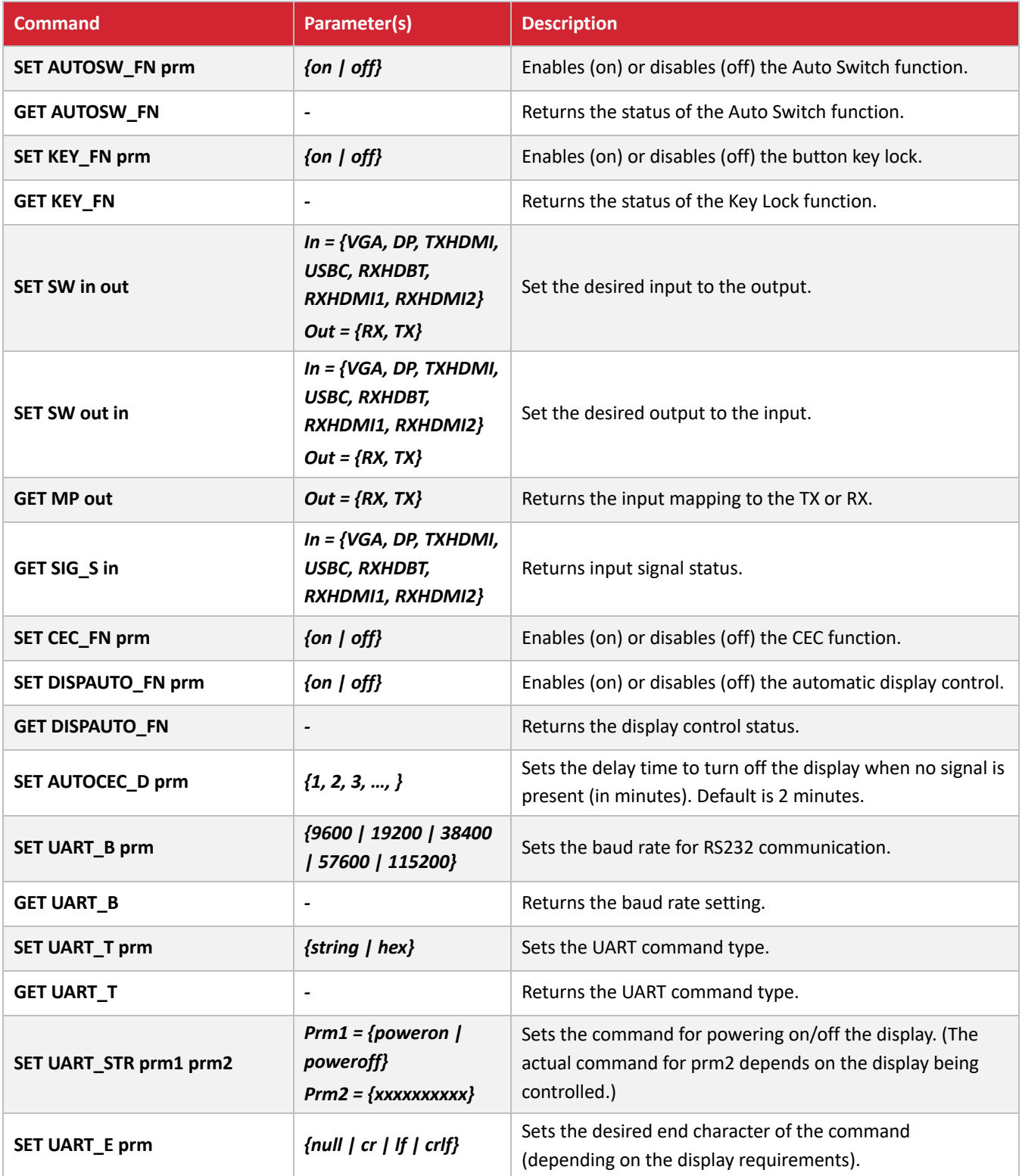

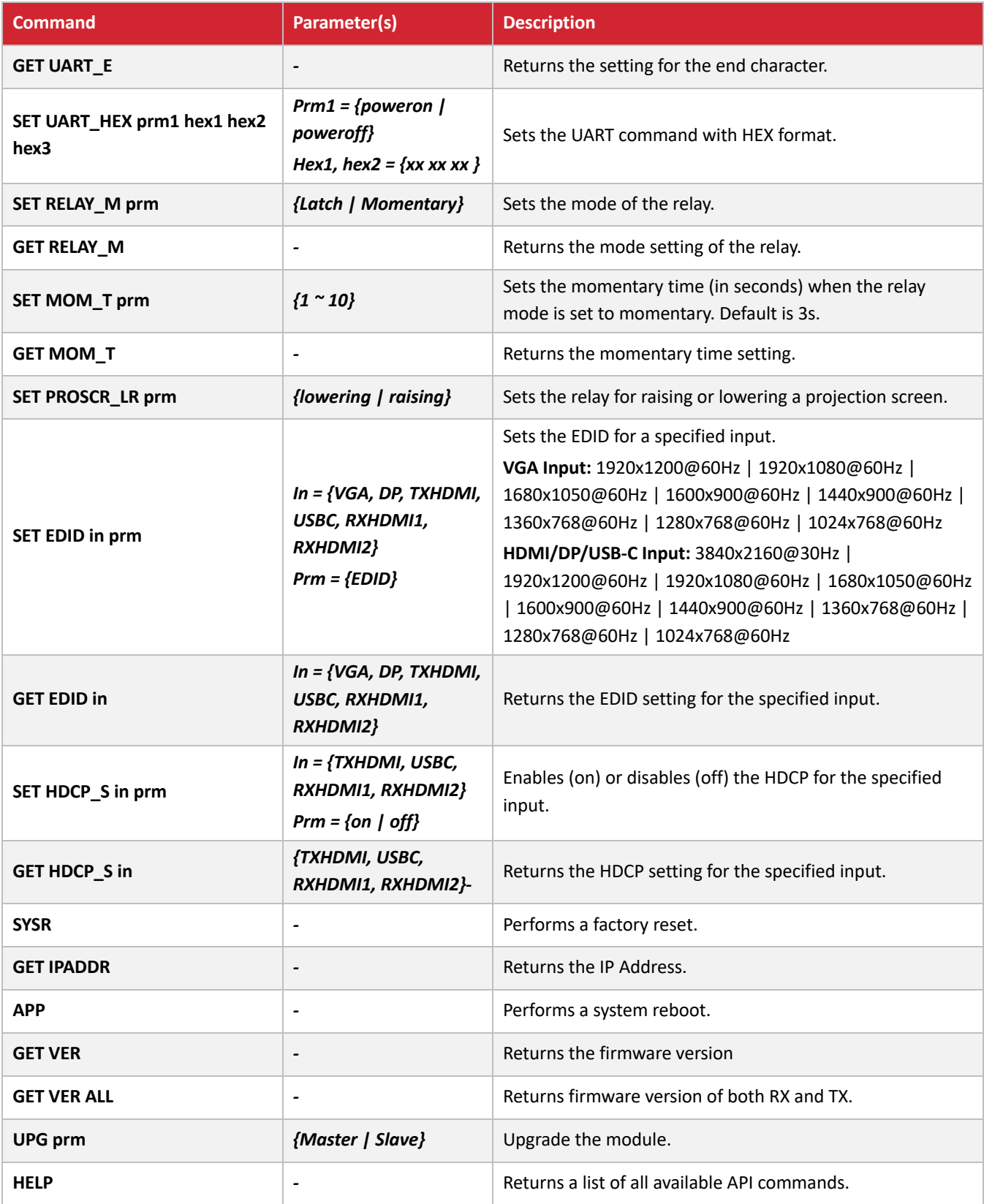

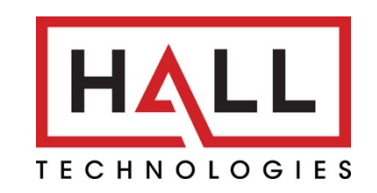

© Copyright 2022. Hall Technologies All rights reserved.

1234 Lakeshore Drive, Suite #150, Coppell, TX 75019 halltechav.com / support@halltechav.com (714)641-6607